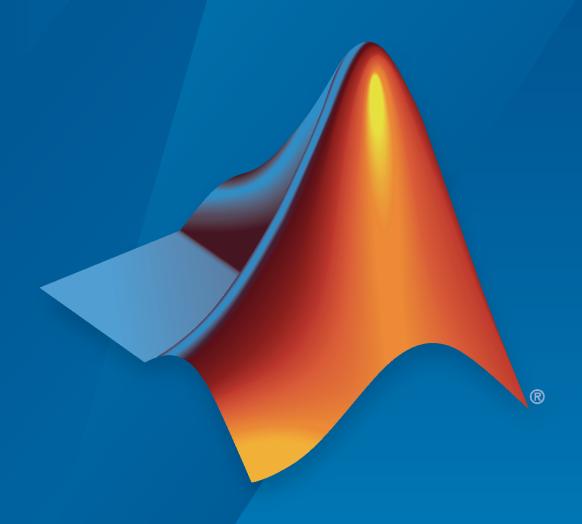

# MATLAB®

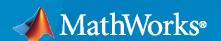

#### **How to Contact MathWorks**

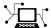

Latest news: www.mathworks.com

Sales and services: www.mathworks.com/sales\_and\_services

User community: www.mathworks.com/matlabcentral

Technical support: www.mathworks.com/support/contact\_us

T

Phone: 508-647-7000

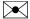

The MathWorks, Inc. 1 Apple Hill Drive Natick, MA 01760-2098

RF PCB Toolbox™ Release Notes

© COPYRIGHT 2021-2022 by The MathWorks, Inc.

The software described in this document is furnished under a license agreement. The software may be used or copied only under the terms of the license agreement. No part of this manual may be photocopied or reproduced in any form without prior written consent from The MathWorks, Inc.

FEDERAL ACQUISITION: This provision applies to all acquisitions of the Program and Documentation by, for, or through the federal government of the United States. By accepting delivery of the Program or Documentation, the government hereby agrees that this software or documentation qualifies as commercial computer software or commercial computer software documentation as such terms are used or defined in FAR 12.212, DFARS Part 227.72, and DFARS 252.227-7014. Accordingly, the terms and conditions of this Agreement and only those rights specified in this Agreement, shall pertain to and govern the use, modification, reproduction, release, performance, display, and disclosure of the Program and Documentation by the federal government (or other entity acquiring for or through the federal government) and shall supersede any conflicting contractual terms or conditions. If this License fails to meet the government's needs or is inconsistent in any respect with federal procurement law, the government agrees to return the Program and Documentation, unused, to The MathWorks, Inc.

#### **Trademarks**

MATLAB and Simulink are registered trademarks of The MathWorks, Inc. See www.mathworks.com/trademarks for a list of additional trademarks. Other product or brand names may be trademarks or registered trademarks of their respective holders.

#### Patents

MathWorks products are protected by one or more U.S. patents. Please see www.mathworks.com/patents for more information.

## **Contents**

#### R2022b

| Custom Transmission Lines, Resonators, Directionals Couplers, Baluns, and more: Design, visualize, and analyze nine new PCB components using parameterized geometry                 | 1-2 |
|----------------------------------------------------------------------------------------------------|-----|
| Behavioral Analysis: Perform behavioral analysis on five PCB components                                                                                                    | 1-2 |
| 2-D Method of Moments Solver: New solver to analyze transmission line cross-section                                                                                                 | 1-3 |
| Even- and Odd-Mode Impedances, RLGC parameters, and Propagation Delay: Analysis functions for transmission lines                                                                    | 1-3 |
| gerberRead Update: Support for New Shapes                                                                                                    | 1-3 |
| mesh Update: Additional support for MinEdgeLength and GrowthRate control for meshing all PCB elements                                                                               | 1-3 |
| current Update: Visualize direction of current flow and complex current on metal surface                                                                                            | 1-4 |
| R20                                                                                                    | 22a |
| Wideband Wilkinson Power Divider or Combiner, Corporate Power Divider, and Coupled Line Balun: Design, visualize, and analyze three new PCB components using parameterized geometry | 2-2 |
| Tapered Trace Shapes: Create tapered trace shapes to use as an RF PCB interconnect                                                                                                  | 2-2 |
| MirrorX and MirrorY Functions: Create symmetrical structures for resonators, couplers, and filters                                                                                  | 2-2 |
| Coupling, Directivity, and Isolation: Understand and compare the behaviors of couplers                                                                                              | 2-2 |

| New RF PCB Toolbox                                                                                                    | 3-2 |
|----------------------------------------------------------------------------------------------------|-----|
| Transmission lines, Couplers, Splitters, Filters, and More: PCB component library for rapid design and visualization of PCBs using parameterized geometry | 3-2 |
| Bends, Traces, Rings and More: Create and visualize 17 PCB shapes used in custom PCB geometry                                                             | 3-3 |
| PCB Design Function: Design PCB components with appropriate parameters around specified frequency                                                         | 3-3 |
| Custom PCB Component: Design custom PCB components with arbitrary metal and dielectric layers, solid feed or via models, and advanced meshing control     | 3-3 |
| PCB Component Subsystem: Cascade PCB components to create RF subsystems                                                                                   | 3-3 |
| PCB Component Circuit Element: Convert PCB components to circuit elements                                                                                 | 3-4 |
| PCB Component Analysis: Perform various EM analyses of PCB components and visualize the results                                                           | 3-4 |
| Behavioral Analysis: Perform behavioral analysis of noncritical components on a PCB Board                                                                 | 3-4 |
| Gerber File Generation: Prototype and implement antennas using customizable library of RF connectors and PCB manufacturing services                       | 3-4 |
| Dielectric Catalog and Visualization: Choose, customize, and visualize metal using DielectricCatalog function                                             | 3-4 |
| Metal Catalog and Visualization: Choose, customize, and visualize metal using MetalCatalog function                                                       | 3-5 |
| Application-Based Evamples                                                                                                    | 3-5 |

## R2022b

Version: 1.2

**New Features** 

**Bug Fixes** 

## Custom Transmission Lines, Resonators, Directionals Couplers, Baluns, and more: Design, visualize, and analyze nine new PCB components using parameterized geometry

Create and analyze the structure of nine PCB components using objects in the PCB Components Catalog. Use the show function to view the structure of the PCB components.

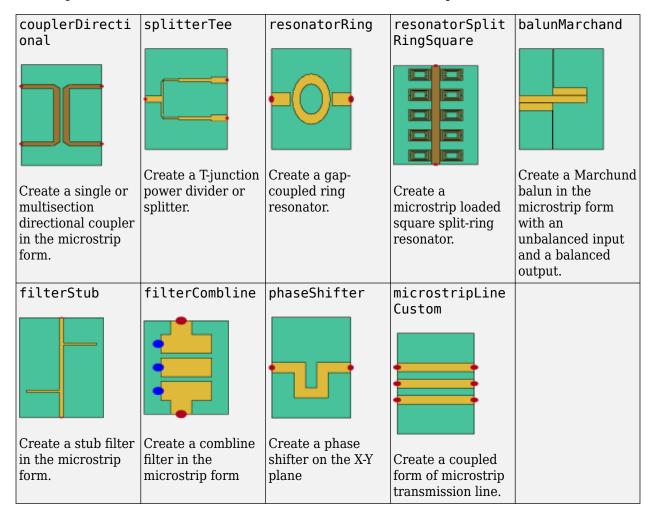

## Behavioral Analysis: Perform behavioral analysis on five PCB components

Use the sparameters function and the pcbElement object to perform behavioral analysis on the couplerBranchline, couplerRatrace, splitterTee, wilkinsonSplitter, and wilkinsonSplitterUnequal objects. For more information on behavioral analysis, see Behavioral Models.

## 2-D Method of Moments Solver: New solver to analyze transmission line cross-section

RF PCB Toolbox $^{\text{m}}$  now has a new 2-D Method of Moments (MoM) solver that you can use to analyze characteristic impedance and propagation delays of transmission lines. For more information, see "2-D Field Solver".

## Even- and Odd-Mode Impedances, RLGC parameters, and Propagation Delay: Analysis functions for transmission lines

- rlgc function : Calculate the RLGC parameters of a transmission line object.
- propagationDelay function: Calculate the propagation delay of a transmission line.
- getZEven and getZ0dd functions: Calculate the even- and odd-mode impedance of differential transmission line objects.

#### gerberRead Update: Support for New Shapes

The gerberRead function now supports three new shapes: clockwise and anticlockwise circular arc, curved regions, and obround aperture.

## mesh Update: Additional support for MinEdgeLength and GrowthRate control for meshing all PCB elements

You can now specify two new name-value arguments for the mesh function:

- Use MinEdgeLength to generate a mesh using the smallest edge length of your feature.
- Use GrowthRate to control the growth rate of the mesh. This argument defines the gradation in the size of the triangles in the mesh.

## current Update: Visualize direction of current flow and complex current on metal surface

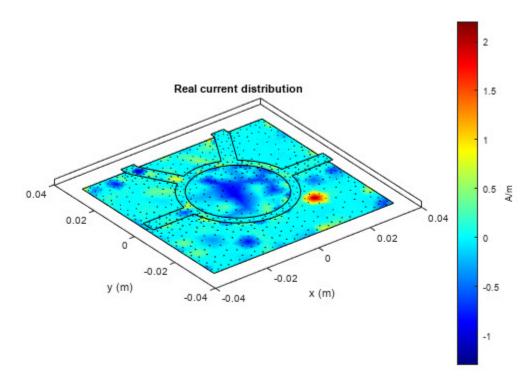

The current function now takes two new name-value pairs 'Type' and 'Direction'.

- Use Type to choose between the absolute, real, or imaginary values of the current vector to plot the current distribution.
- Use Direction to plot the direction of the current flow overlayed on the distribution plot.

### R2022a

Version: 1.1

**New Features** 

## Wideband Wilkinson Power Divider or Combiner, Corporate Power Divider, and Coupled Line Balun: Design, visualize, and analyze three new PCB components using parameterized geometry

Create and analyze the structure of 3 PCB components using the objects in PCB Components Catalog. Use the show function to view the structure of the PCB components.

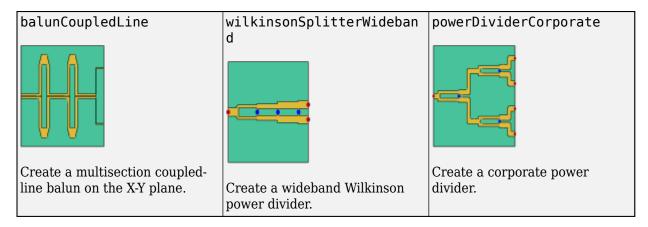

### Tapered Trace Shapes: Create tapered trace shapes to use as an RF PCB interconnect

Use the traceStep and traceTapered objects to create tapered trace shapes used in RF PCB interconnect. This trace creates different PCB components in tapered form to create the required electrical connection.

## MirrorX and MirrorY Functions: Create symmetrical structures for resonators, couplers, and filters

Use the mirrorX and mirrorY functions to create symmetrical structures like resonators, couplers, and filters. The mirrorX and mirrorY functions mirror an RF PCB shape along the X and Y axis, respectively.

## Coupling, Directivity, and Isolation: Understand and compare the behaviors of couplers

- Use the coupling function to calculate and plot the coupling factor of a coupler.
- Use the directivity function to calculate and plot the directivity of a coupler over a specified frequency.
- Use the isolation function to calculate and plot the isolation of a coupler over a specified frequency.

## R2021b

Version: 1.0

**New Features** 

#### **New RF PCB Toolbox**

The new RF PCB Toolbox features a comprehensive set of objects, functions, and solvers for designing, analyzing, and prototyping printed circuit boards (PCBs) operating at high frequencies.

## Transmission lines, Couplers, Splitters, Filters, and More: PCB component library for rapid design and visualization of PCBs using parameterized geometry

Create and analyze the structure of 13 PCB components using the objects in PCB Components Catalog. Use the show function to view the structure of the PCB components.

The following PCB components are available in this release:

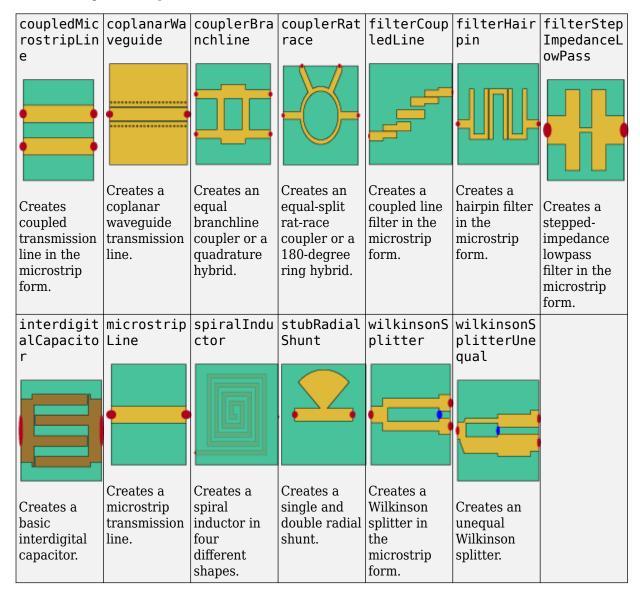

## Bends, Traces, Rings and More: Create and visualize 17 PCB shapes used in custom PCB geometry

Create different layouts by using interconnects such as traces, bends, curves, and mitered edges from Custom Geometry and PCB Fabrication. Combine parameterized shapes using Boolean operations to create new planar geometry for PCB design. Use the show function to view the shapes.

The following shape objects are available in this release:

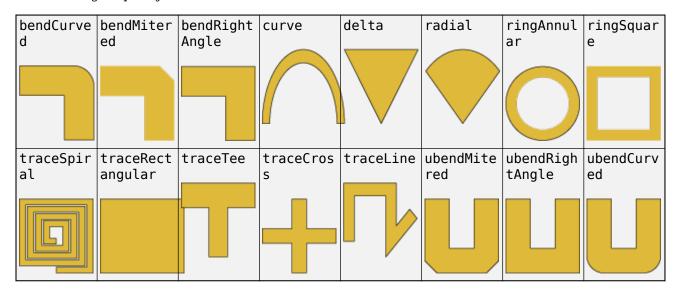

## PCB Design Function: Design PCB components with appropriate parameters around specified frequency

Use the design function on the objects in PCB Components Catalog to create PCB components that operate around a specified frequency.

## Custom PCB Component: Design custom PCB components with arbitrary metal and dielectric layers, solid feed or via models, and advanced meshing control

Use the pcbComponent object to build custom multilayer metal-dielectric PCB components.

## PCB Component Subsystem: Cascade PCB components to create RF subsystems

Use the pcbcascade function cascade one or two of PCB components or a PCB component object and an Antenna Toolbox™ pcbStack object across edge-based ports.

### PCB Component Circuit Element: Convert PCB components to circuit elements

Use the pcbElement function to convert a PCB component into circuit elements. You can use these circuit elements in the circuit object from RF Toolbox $^{\text{m}}$ .

## PCB Component Analysis: Perform various EM analyses of PCB components and visualize the results

Use the functions in Analysis and Verification to analyze:

- All the components in PCB Components Catalog
- PCB components designed using the design function
- Custom PCB components created using functions and objects in Custom Geometry and PCB Fabrication

## Behavioral Analysis: Perform behavioral analysis of noncritical components on a PCB Board

Use the following objects and functions to compute the behavioral model for PCB components to:

- Calculate the S-parameters of the component using the Behavioral property in the sparameters function
- Convert the PCB component into a PCB element object using the pcbElement object with the object Behavioral property to 1.

For more information on behavioral analysis, see Behavioral Models.

## Gerber File Generation: Prototype and implement antennas using customizable library of RF connectors and PCB manufacturing services

Use the PCBWriter object or the gerberWrite function with the pcbComponent object to generate Gerber files. You can share these files with manufacturers for PCB fabrication. Optionally, you can choose the RF connectors for the PCB board using PCBConnectors or manufacturing services using PCBServices.

## Dielectric Catalog and Visualization: Choose, customize, and visualize metal using DielectricCatalog function

Use the DielectricCatalog function to:

- Select dielectric substrates for PCB components from the dielectric catalog
- Use a custom dielectric and add it to the dielectric catalog
- Visualize PCB components created using substrates from the dielectric catalog

## Metal Catalog and Visualization: Choose, customize, and visualize metal using MetalCatalog function

Use the MetalCatalog function to:

- Select metal for PCB components from the metal catalog
- Use a custom metal and add it to the metal catalog
- Visualize PCB components created using different metals from the metal catalog

#### **Application-Based Examples**

#### **RF Filter Modeling**

- Bandstop and Bandpass Filters with Open Microstrip Line Stubs using Behavioral and EM Simulation
- Stepped Impedance Maximally Flat Low-Pass Filter for Microwave Applications
- · Design and Analysis of Hairpin Micro-Strip Line Bandpass Filter
- Design and Analyze Compact UWB Low Pass Filter Using pcbComponent
- Design and Analyze Band Stop Filter using pcbComponent
- Design and Analyze High Pass Filter using pcbComponent

#### **RF Matching**

- Design Two-Stage Low Noise Amplifier Using Microstrip Transmission Line Matching Network
- Design of Quarter-Wave Transformer for Impedance Matching Applications

#### Signal Integrity

- Analyzing High Frequency Currents and Techniques for Routing PCB Traces
- Analyzing Crosstalk Between PCB Traces
- Create and Analyze PCB Interconnects using Custom Traces

#### **Antenna and RFIC**

- Design of Dual-Fed Square Microstrip Patch Antenna for Bluetooth Low Energy Applications
- Characterization and Modeling of On-Chip Square Spiral Inductor for Si RFIC Application